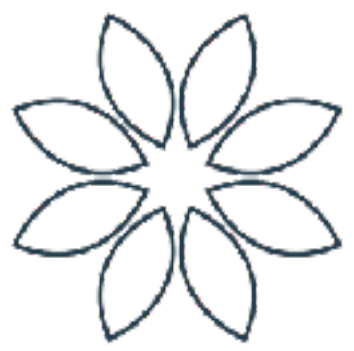

## APP USER GUIDE

### ADD TO CALENDAR (Apple)

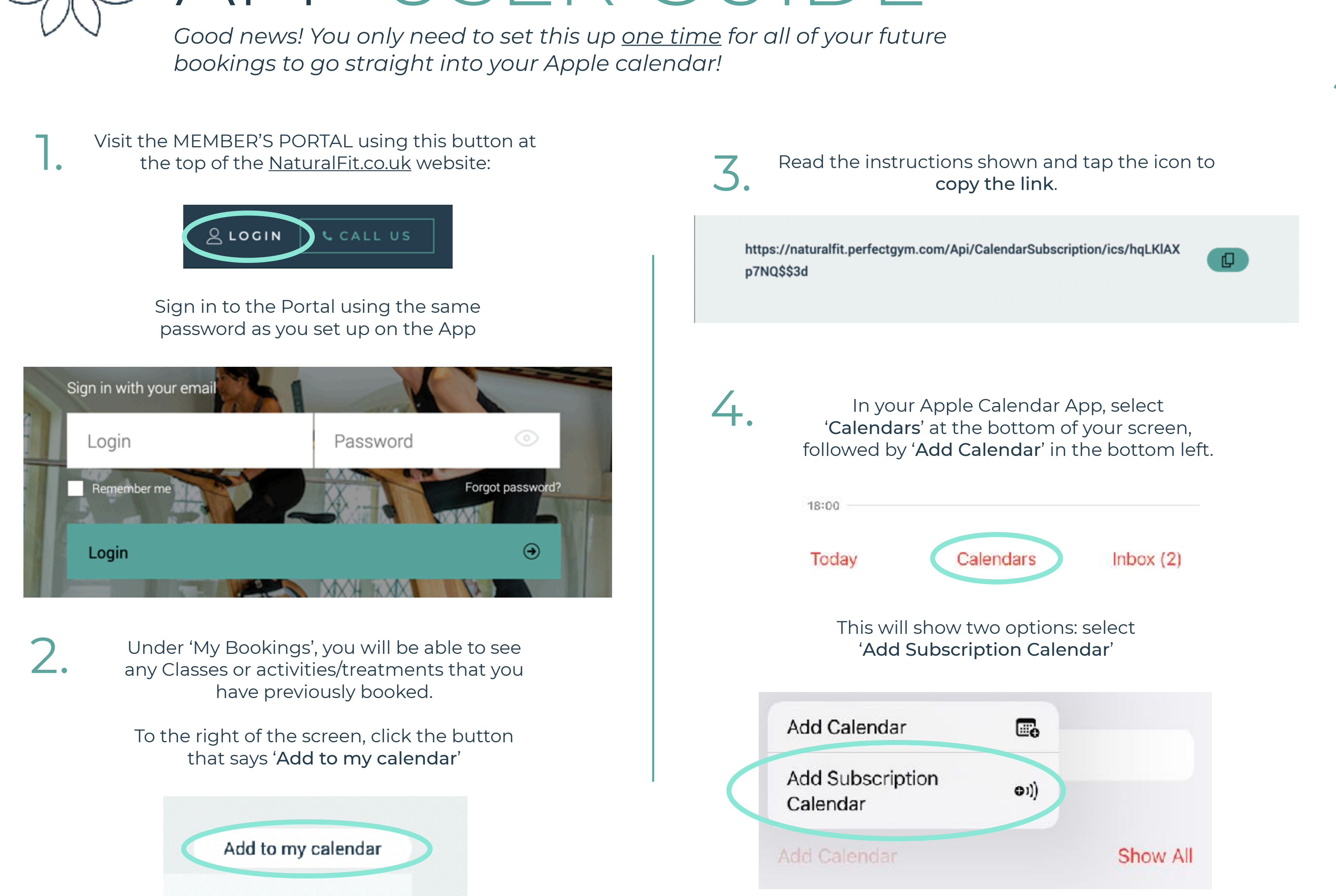

### Paste the copied link into the field provided. 5. Tap 'Subscribe'

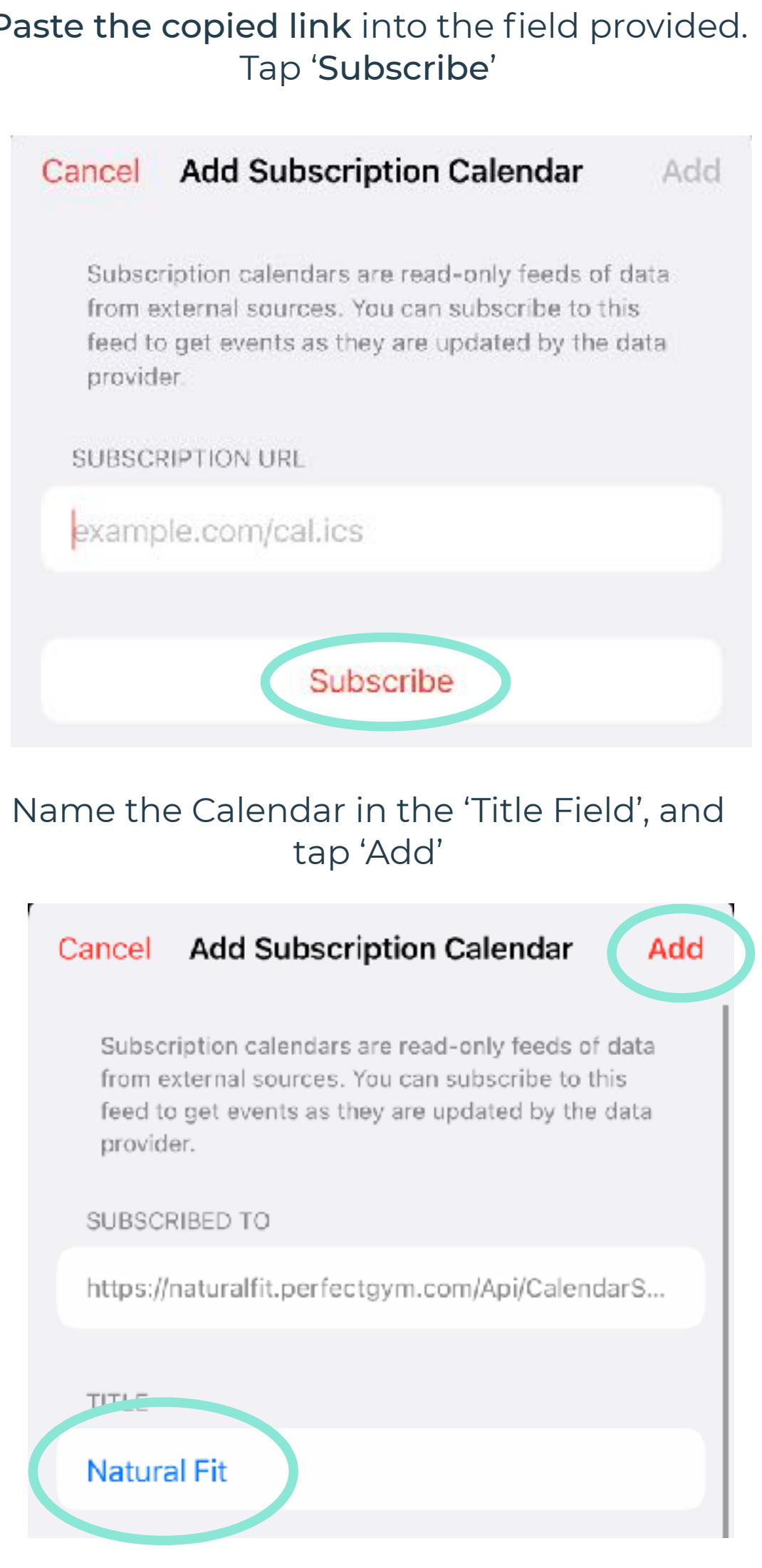

Done! All future App bookings will sync automatically

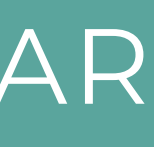

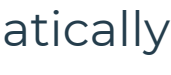

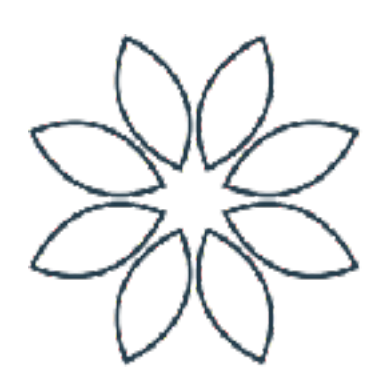

# APP USER GUIDE

#### ADD TO CALENDAR (Google)

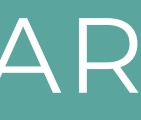

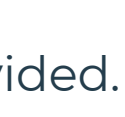

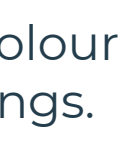

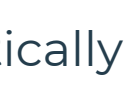

Good news! You only need to set this up one time for all of your future bookings to go straight into your Google calendar! This requires settings found in desktop view of Google Calendar *on on your computer browser, but will still sync to your phone or device after set-up*

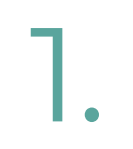

Under 'My Bookings', you will be able to see any Classes or activities/treatments that you have previously booked.

To the right of the screen, click the button that says 'Add to my calendar'

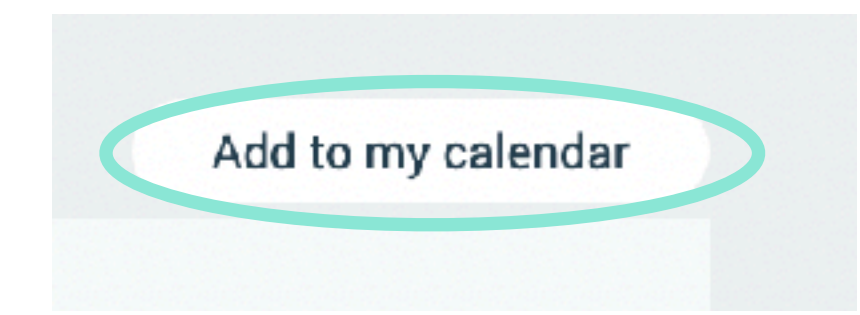

2.

Visit the MEMBER'S PORTAL using this button at<br>the top of the <u>NaturalFit.co.uk</u> website:

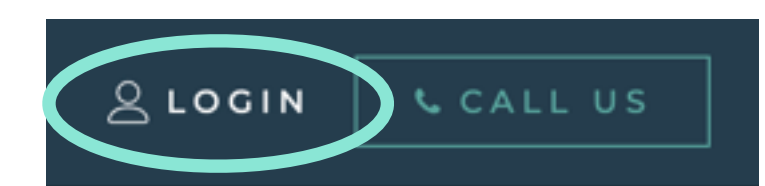

Sign in to the Portal using the same password as you set up on the App

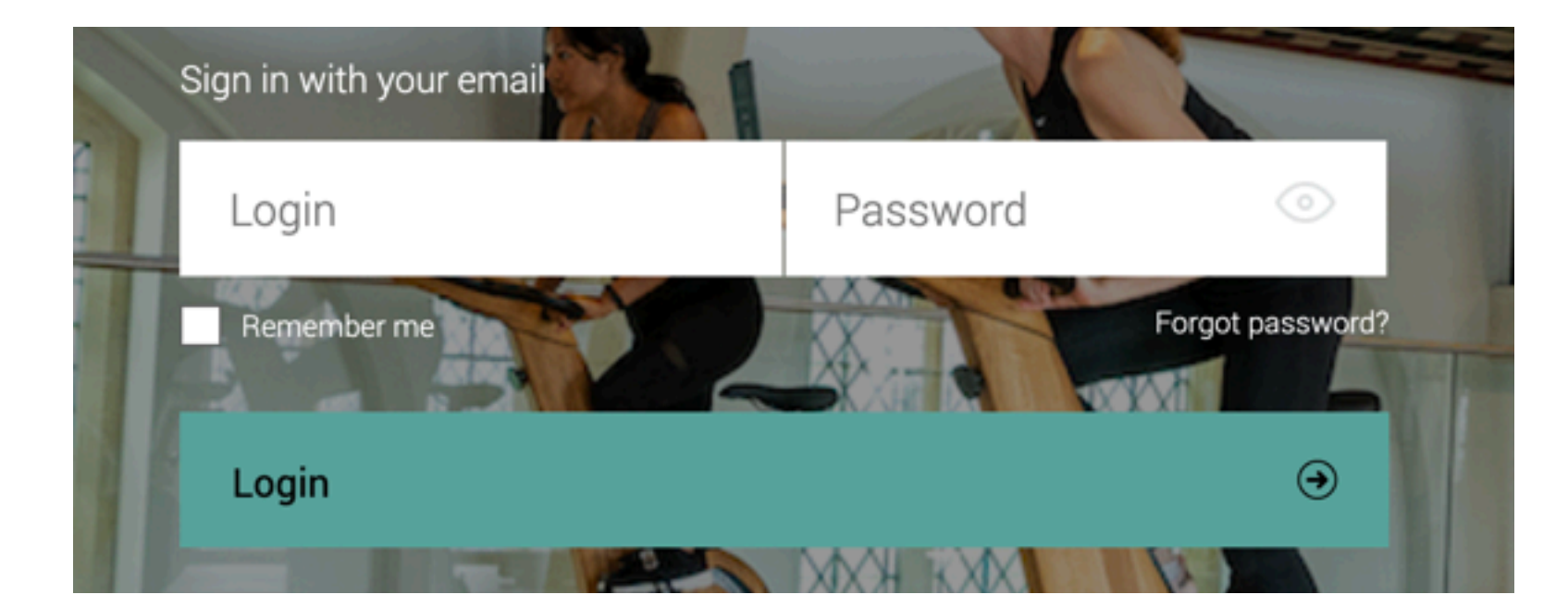

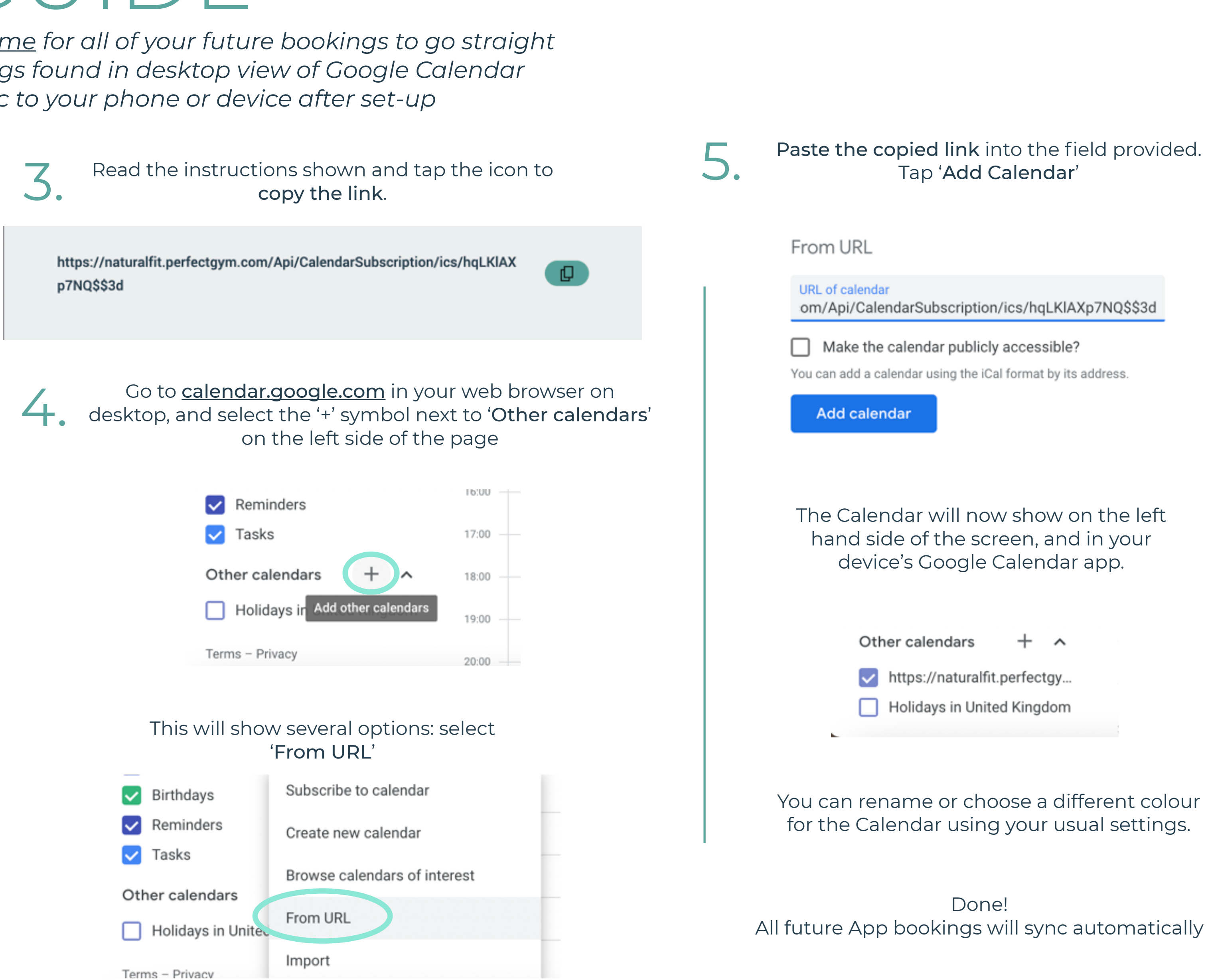